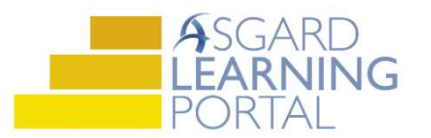

## Asgard Desktop Job Aide

## Mass–Completing PM Work Orders

Note: Follow the steps below to Mass-Complete PM work orders in the Asgard desktop application.

Step 1: Open the Active PM work drop down from the PM menu tab. Select a Department.

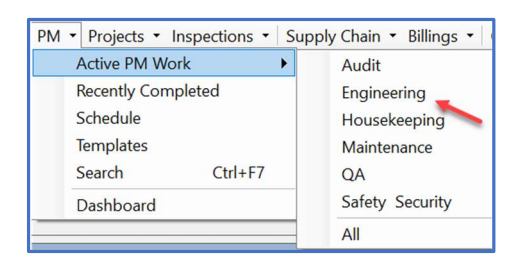

Step 2: Select the group of work orders that you want to Mass-Complete.

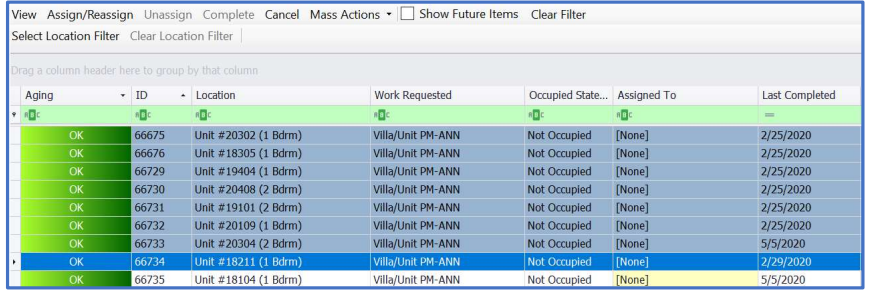

Step 3: Assign a team member to a work order for completion. Click the Assign/Reassign button. Select an assignee and click OK. Press and hold the Shift key to select sequential work orders, or the Control key to select random work orders.

Step 4: Click the Complete button on the main toolbar.

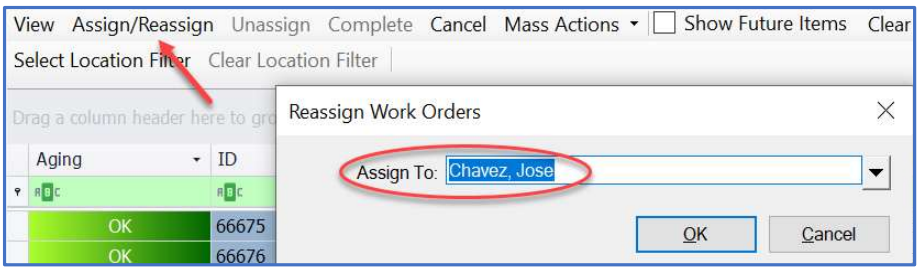

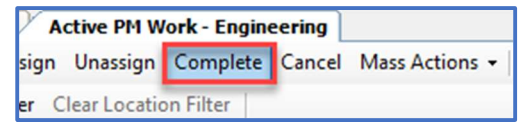

Step 5: Tracking work time:

- (1) Select Calculation Start radial button
- (2) Click the Duration to radial button
- (3) Enter the duration time or estimate
- (4) Click Go and
- (5) All times will be updated in the yellow fields
- (6) Select OK.

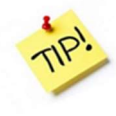

Completed PMs can be viewed from the Recently Completed PM Work Screen up to the last 7 days.

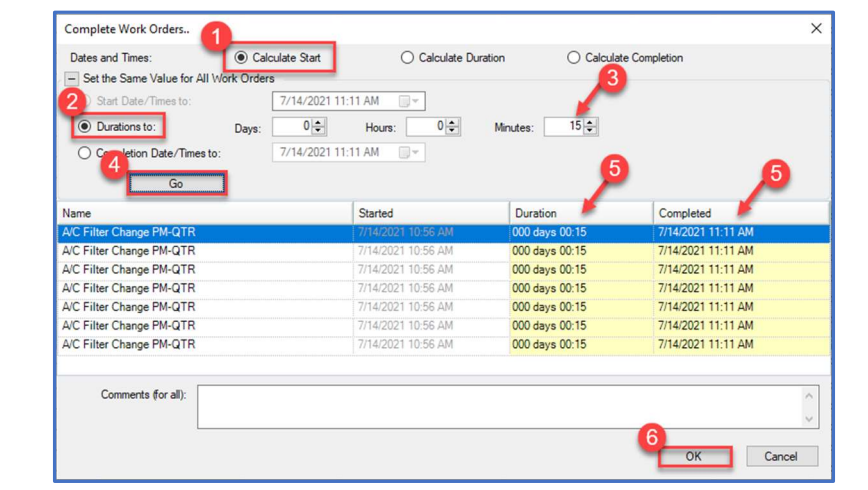